# **DER LERNSERVER** FAQ

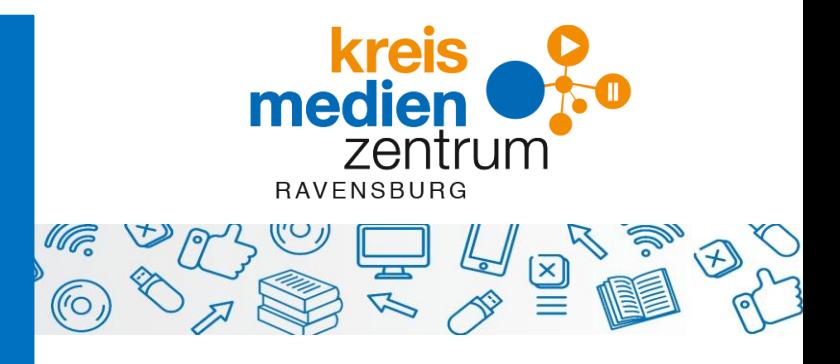

#### **Wer hat den Lernserver entwickelt?**

Sprachwissenschaftler und Lerntherapeuten an der Universität Münster unter der Leitung von Prof. Dr. Friedrich Schönweiss. Basis bildet die Münsteraner Rechtschreibanalyse (MRA).

# **Was ist das Besondere am Lernserver?**

Diagnose und individuelle Förderung sind eng verzahnt. Mittels handschriftlicher Diktate werden Fehlschreibungen nach der Online-Eingabe differenziert analysiert. Über 230 Fehlerkategorien und Tausende hinterlegte Fehlschreibungen liegen dieser kompakt dargestellten Analyse zugrunde. Diese liefert ein präzises Bild über die Rechtschreibkompetenz: Leistungsstand, Analyse der Fehlschreibungen plus Förderplan. Passgenaue vielfältige und umfangreiche Fördermaterialien für Einzelne oder Gruppen auf Knopfdruck, Lösungen und didaktische Hinweise inklusive.

#### **Wie viel kostet der Lernserver?**

Über die SESAM-Mediathek des Kreismedienzentrums Ravensburg steht Schulen und Fördereinrichtungen des Landkreises das Lernserver-Angebot kostenfrei zur Verfügung. Also: Bei SESAM anmelden und los geht's! Nur, wenn Sie zusätzliche Servicedienstleistungen des Lernserver-Teams in Anspruch nehmen wollen, fallen Kosten an (Erfassen der Fehlschreibungen durch das Lernserver-Team: 2€/Testbogen, Bestellung eines Ordners mit Fördermaterialien: 24€/Ordner).

#### **Gibt es Probleme mit dem Datenschutz/Lizenzrecht?**

Alle Materialien, die Sie in der SESAM-Mediathek finden, sind für den Dienstgebrauch freigegeben. Die SESAM-Nutzungsbedingungen sind dabei einzuhalten.

#### **Passen Lernserver und Lehrplan zusammen?**

Ja. Die Lernserver-Inhalte wurden von der Medienbegutachtung des Landesmedienzentrums Baden-Württemberg durch das Qualitätssiegel "Blauer Daumen" ausgezeichnet.

**Für welche Zielgruppe eignet sich der Lernserver?**

Die Testbögen ermöglichen eine Lernstandserhebung von Ende Klasse 1 bis Klasse 13. Wir halten den Einsatz in den Klassenstufen 2-6 für ideal.

#### **Welche Förder-Settings sind möglich?**

Das dreischrittige System Testung–Diagnose–individuelle Förderung eignet sich für die Einzel- und die Gruppenförderung (in der Schule, Lerntherapie, Nachhilfe oder im Home-Schooling). Darüber hinaus werden auch Materialien für den Regelunterricht angeboten, die sog. LernSets. Hierbei handelt es sich um ein Zusatzangebot, nicht um die individualisierte Förderung.

**Wie melde ich mich an – über SESAM oder über das Schulportal?** Ideal ist die Anmeldung über die SESAM-Mediathek:

[www.kreismedienzentrum.de](http://www.kreismedienzentrum.de/) > SESAM-Mediathek > Anmeldedaten eingeben (Falls Sie noch keine haben, melden Sie sich bitte beim Kreismedienzentrum) > Suchfeldeingabe: Lernserver > "Lernserver-Individuelle Rechtschreibförderung für jeden" > "Ansehen" > Häkchen setzen und Datenübertragung zustimmen (zuvor evtl. der Aktivierung von Pop-ups zustimmen); dann werden Sie zum Lernserver Münster weitergeleitet > Reiter "Übersicht" und schon können Sie starten.

#### **Wo finde ich Hilfe beim Einstieg?**

Kurzanleitungen per Video[: https://www.lernserver.de/videoanleitungen.html](https://www.lernserver.de/videoanleitungen.html) Kompaktschulungen[: https://kurzelinks.de/lernserverkalender](https://kurzelinks.de/lernserverkalender) Lernserver-Hotline und E-Mai-Kontakt: 0251 59065151, [info@lernserver.de,](mailto:info@lernserver.de) Mo-Fr 10:00-18:00 Uhr

#### **Erste Schritte: Wie komme ich vom Test zur Förderung?**

Reiter "Übersicht" > rechte Spalte "MRA-Testbögen und Anleitungen" > "Manual (MRA)/Diktate "Anleitung zur Testdurchführung 1-7" ausdrucken (bietet Hilfe bei der Auswahl der Teststufe und enthält Lesevorlagen für die Diktate) Die Testdurchführung findet außerhalb des Lernserverportals statt (paper-pencil-Test).

Reiter "Tests/Förderung" > "Neuer Test" > "Neuen MRA-Test erfassen" > hier Test auswählen/Klasse und SchülerInnen anlegen> "Weiter". Datum der Testdurchführung eingeben. Beobachtung, Lernverhalten und Arbeitsziele sind optional.

Unter "Testeingabe" Fehlschreibungen eingeben > "Weiter". Sowohl das Leistungsprofil als auch das Förderbuch können für Einzelne oder für die ganze Klasse/Gruppe erstellt werden.

Deshalb gibt es hier zwei Möglichkeiten:

1 Nach jeder Testeingabe Diagnose/Förderung für das einzelne Kind abrufen

2 Zuerst alle Tests eingeben, danach für alle Diagnose/Förderung abrufen

Zu 1: Unter "Speichern und Diagnose" > "Diagnose jetzt ausführen" > erhalten Sie das komplette Leistungsprofil für den Einzelnen (Reiter von links nach rechts anklicken)

> Unter "Förderung" und "Förderplan bestätigen" besteht die Möglichkeit, das Förderbuch zu konfigurieren (oberer Bereich), das vollständige virtuelle Förderbuch herunterzuladen (mittlerer Bereich) oder einen orthographischen Schwerpunktbereich bzw. einzelne Arbeitsblätter auszuwählen (unterer Bereich).

Zu 2: Unter "Speichern und Neu" geben Sie zunächst alle Tests Ihrer Klasse/Gruppe ein. Unter "Speichern und Verlassen" kommen Sie wieder zur Testübersicht zurück. Hier besteht die Möglichkeit, nach der

Mehrfachauswahl direkt für alle SchülerInnen die Diagnosen über den Menüpunkt "Diagnose ausführen" und anschließend die Förderungen über "Förderung erstellen" erzeugen zu lassen. Über das Anklicken der kleinen gelben Karteikärtchen in der Testübersicht ist die Förderung dann einzusehen.

In der Videoanleitung "Testung" wird diese Vorgehensweise auch nochmals erläutert:

Videoanleitungen - Lernserver - [Individuelle Förderung](https://www.lernserver.de/videoanleitungen.html)

# **Kann ich eine Klasse/Gruppe oder einzelne Schüler schon vor der Testdurchführung anlegen?** Ja, das ist möglich: Reiter "Verwaltung"

Unter "Klassen" > "Neu" eine Klasse oder Gruppe benennen und SchülerInnen anlegen Unter "Schüler" > "Neu" einzelne Kinder anlegen

#### **Ich möchte die Kinder in Kleingruppen fördern – wie geht das?**

Reiter "MRA-Gruppenförderung" > "Neue Gruppe" anlegen, "Einzeltests hinzufügen" oder "Tests einer Klasse hinzufügen" > "Weiter" > "Leistungsprofil erstellen" > "Weiter" > Gruppenanzahl festlegen > "Gruppen berechnen" > "Gruppen bestätigen" > Nun sind die Förderpläne für die Gruppen ersichtlich > "Förderplan bestätigen"

#### **Wie individuell sind Gruppen-Fördermaterialien noch?**

Bei der Zusammenstellung einer möglichst leistungshomogenen Gruppe wird der kleinste gemeinsame Nenner, der nicht unbedeutend klein ist, gesucht. Das reduziert den Grad der Individualisierung etwas. Allerdings ergeben sich in der Gruppe andere positive Effekte: Mehr Zeit der Lehrkraft für Einführungen, Kooperation der SchülerInnen untereinander etc.

### **Gibt es hilfreiche Funktionen?**

Unter dem Reiter "Tests/Förderung" > "MRA-Testübersicht/Förderungen" gibt es den Button "Ansicht 1" und "Ansicht 2". Bei Ansicht 2 sind auf einen Blick Normierung Prozentrang, Normierung Empfehlung, Gesamtfehlersumme, die Fehlersummen im Wahrnehmungs- und im Regelbereich, der Fehlerquotient sowie der Mehrfachfehlerquotient ersichtlich.

#### **Hilfe, so viel Fördermaterial…!**

**Sie können** 

**High** 

Nicht erschrecken. Das individuelle Förderbuch ist ein mit der Expertise des Lernservers vorgeschlagenes vollständiges Curriculum für ein halbes bis ein Schuljahr. Neben den Übungsblättern umfasst das Material auch die Darstellung des Leistungsprofils und Lösungsblätter mit didaktischen Hinweisen zu jeder Übung. Das Gesamtpaket soll als roter Faden für Ihren Unterricht dienen und kann in der vorgegebenen Reihenfolge so genutzt werden. Sie als Lehrkraft kennen Ihr Kind aber am besten und es steht Ihnen frei, einzelne Übungen auszulassen oder vorzuziehen.

# **Werden die Fördermaterialien digital/interaktiv angeboten?**

Die individuellen Fördermaterialien nicht, aber ein Großteil der LernSets. Die LernSets sind Materialsammlungen für den regulären Klassenunterricht, mit denen alle Regelbereiche der Rechtschreibung abgedeckt werden. Hier liegen beschreibbare pdfs als auch optional H5P-Inhalte vor. vollständiges Curriculum für ein halbes bis ein Schuljahr. Neben den Übungsblättern umfasst das Material auch

die Darstellung des Leistungsprofils und Lösungsblätter mit didaktischen Hinweisen zu jeder Übung. Das Gesamtpaket soll als roter Faden für Ihren Unterricht dienen und kann in der vorgegebenen Reihenfolge genau

# so genutzt werden. Sie als Lehrkraft kennen Ihr Kind aber am besten und es steht Ihnen frei, einzelne Übungen **Kann ich Eltern in die Förderung mit einbinden?**

nammen zuten in die Forderung mit eindmaten.<br>Ja. Sie können Eltern über den Elternbrief das gesamte Fördermaterial zur Verfügung stellen, sodass es vollständige neben die Vurriculum für ein Schulzen der Schultzern der Terregung stehen, sodats der auch zuhause bearbeitet werden kann. Die im Förderpaket enthaltenen didaktischen Hinweise sind für das Material auch den Darstellung des Leistungsbelätter mit die Paterial der Auswahlen Hinneise sind von der h<br>die Eltern eine Hilfe bei der häuslichen Förderung ihrer Kinder. Über die gezielte Auswahl einzelner Übung. Das Gesamtpaket soll als roter Faden für Ihren Unterricht dienen und kann in der vorgegebenen Übungsblätter können Sie auch punktuell bestimmte orthographische Schwerpunkte zuhause erangenau so genau so genutzt werden. Sie als Lehrenfolge genutzt werden. Sie als Lehrenfolgen und es steht Ih<br>Beschichten Inscen einzelne übungen auszulassen oder vorzugiehen. Die ein der vorzugiehen vorzugiehen zu zurien auszulassen oder<br>Die einzugiehen vorzugiehen. bearbeiten lassen.

Gesamtpaket soll als roter Faden für Ihren Unterricht dienen und kann in der vorgegebenen Reihenfolge genau

Nicht erschreibung individuelle Förderbuch ist ein mit der Expertise der Expertise des Lernservers vorgeschlagen<br>Das in der Expertise der Expertise des Lernservers vorgeschlagenes vorgeschlagenes vorgeschlagen in der Exper **Lernserver > Informationen > Häufig gestellte Fragen** auch das Material auch das Material auch das Material auch<br>Die Schulg besondern umfasst das Material auch das Material auch der Besondern umfasst das Material auch der **Ausführlichere Informationen finden Sie auf dem Lernserver-Portal unter**